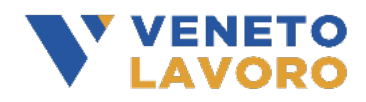

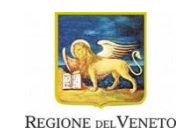

### **All.A**

# **Manuale di rendicontazione della misura "Voucher Job Coaching" - Interventi di accompagnamento al lavoro delle persone con disabilità D.G.R. 1103 del 09/08/2021**

# **Indice generale**

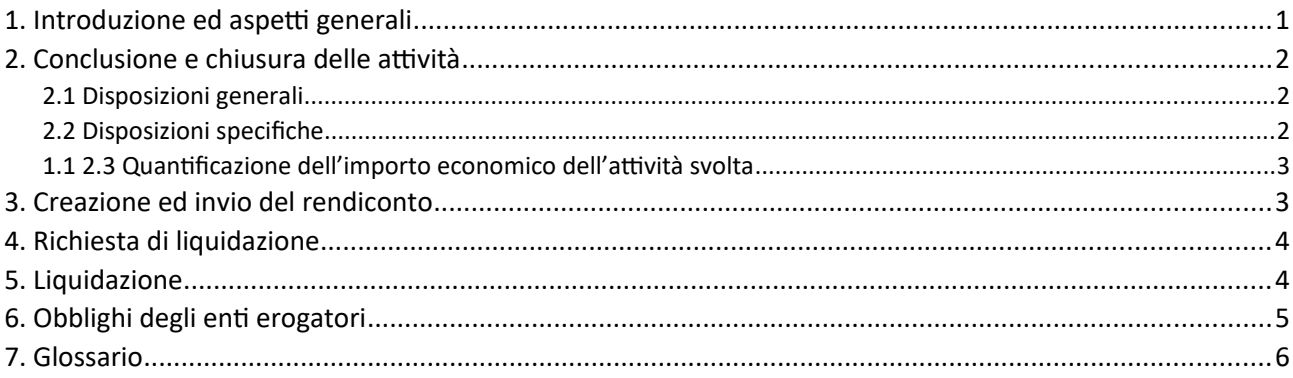

## <span id="page-0-0"></span>1. Introduzione ed aspetti generali

Il presente Manuale descrive le modalità con le quali va effettuata la rendicontazione e va presentata la richiesta di liquidazione delle attività erogate nell'ambito della misura "Voucher Job Coaching" (di cui all'Avviso approvato con decreto direttoriale n. 18 del 30/03/2022 e al Manuale di gestione approvato con determinazione dirigenziale n. 242 del 05/07/2022), inclusa la documentazione giustificativa da produrre e i controlli automatici che il sistema informativo svolge sulle condizioni di ammissibilità delle attività ai fini del loro riconoscimento economico. Gli step della procedura sono gestiti integralmente dal sistema gestionale IDO.

Il Manuale potrà essere oggetto di successivi aggiornamenti in funzione dell'evoluzione delle disposizioni attuative della misura.

In linea con quanto disposto dall'Avviso, sono previste due tipologie di Voucher, base e rinforzato, sulla base della durata dell'attività di affiancamento. Come illustrato nel Manuale di Gestione, il Voucher viene attivato mediante l'abbinamento ad un'unica Opal, composta dalle 5 attività obbligatorie previste dall'Avviso.

Il flusso operativo per la richiesta di liquidazione è composto da tre fasi: conclusione delle attività, creazione ed invio del rendiconto, predisposizione ed invio della domanda di liquidazione.

#### Figura 1: Macrofasi per la rendicontazione e richiesta di liquidazione

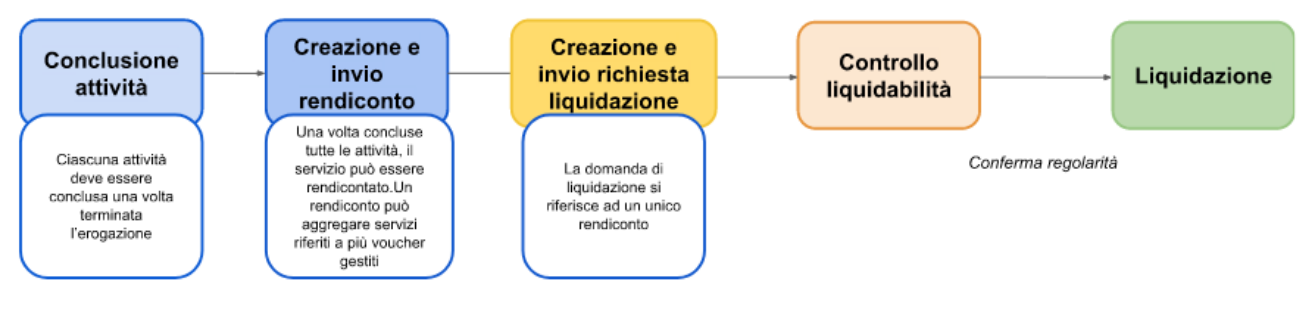

### <span id="page-1-2"></span>2. Conclusione e chiusura delle attività

#### <span id="page-1-1"></span>2.1 Disposizioni generali

Come già descritto nei Manuali operativi relativi alle modalità di registrazione delle attività in IDO (cfr. "Job coach erogazione delle attività"), una volta completata l'erogazione di una attività, dovrà essere registrata a sistema la sua conclusione.

Attraverso l'operazione di conclusione dell'attività, l'operatore ne comunica la fine dell'erogazione e convalida le informazioni registrate in IDO (numero di ore erogate, ecc.). A seguito della convalida dei dati inseriti, il sistema effettua dei controlli automatici sui parametri di ammissibilità delle spese e svolge i calcoli per determinare il valore economico riconoscibile per la singola componente. In esito alle procedure di verifica automatica, il sistema mostra in anteprima un prospetto riepilogativo delle informazioni necessarie alla quantificazione del valore dell'attività erogata (numero totale di ore erogate, costo standard orario predefinito) e l'importo economico corrispondente. Confermando queste informazioni, l'operatore conclude la procedura relativa alla chiusura della singola attività.

Una volta concluse tutte le 5 attività, è possibile portare il Voucher a rendiconto (cfr. par. 3).

Una volta confermata definitivamente la conclusione dell'attività (e quindi chiusa la singola componente), non è più possibile erogare nessuna ora di servizio, né inserire/modificare le informazioni presenti a sistema o caricare ulteriore documentazione giustificativa relativa a quella attività.

In ogni caso, **trascorsa la durata massima del Voucher pari a 6 mesi (180 giorni dalla notifica al soggetto erogatore della scelta effettuata dal beneficiario), eventualmente estendibile a 9 mesi (270 giorni) previa richiesta e autorizzazione di Veneto Lavoro, non sarà più possibile programmare ed erogare ulteriori ore di attività**. L'Operatore avrà a disposizione al massimo **60 giorni** di tempo dalla scadenza del Voucher, per chiudere le attività, creare il rendiconto per le attività concluse e inviare la domanda di liquidazione. Le attività non chiuse entro i termini non saranno rendicontabili.

#### <span id="page-1-0"></span>2.2 Disposizioni specifiche

Le attività rendicontabili devono essere state svolte nel periodo compreso tra la notifica al soggetto erogatore della scelta della Opal effettuata dal beneficiario e la comunicazione a sistema di conclusione dell'attività, e, comunque, entro il termine massimo di durata del Voucher, pari a 180 giorni dalla data di notifica, fatte salve eventuali proroghe autorizzate da parte di Veneto Lavoro (fino a max. 270 giorni). Il sistema laddove possibile (es. registri attività) esegue già in fase di registrazione dei dati un controllo circa il rispetto del requisito generale di durata del Voucher bloccando la registrazione nel sistema degli eventi che non lo rispettano.

Come previsto dall'Avviso tutte le attività ricomprese nel Voucher sono obbligatorie (cfr. par. 7.1), in quanto costituiscono parti legate tra loro di uno stesso servizio, fatta eccezione i casi di ritiro anticipato da parte dell'utente. Il monte ore erogato non deve essere superiore al monte ore massimo definito per ciascuna attività, pena l'inammissibilità al finanziamento delle ore eccedenti.

Il sistema informativo calcola in automatico, per ogni attività, l'ammontare delle ore liquidabili. Il controllo si basa sulle informazioni relative all'inizio e al termine di ciascun colloquio con l'utente tracciate nel registro individuale. Il calcolo è effettuato sulla base dell'erogazione validata dalla vidimazione elettronica di inizio e di fine, registrata a sistema entro i termini consentiti<sup>[1](#page-2-2)</sup>. Poiché possono essere rendicontate esclusivamente ore intere, ai fini della rendicontazione, il sistema somma tutti i minuti erogati per una determinata attività e provvede a tradurli in unità orarie, arrotondando per difetto.

L'inserimento e la registrazione delle informazioni vanno completati sempre prima di portare a conclusione l'attività in quanto, successivamente all'operazione di chiusura, non sarà più possibile effettuare modifiche o integrazioni.

Indicazioni tecniche sulle funzionalità per la rendicontazione sono rese disponibili attraverso la manualistica di utilizzo del sistema informativo IDO.

### <span id="page-2-1"></span>1.1 2.3 Quantificazione dell'importo economico dell'attività svolta

Il sistema informativo provvede a definire il valore economico delle attività svolte, applicando il parametro di costo previsto alla quantità di servizio erogato. Più precisamente, il sistema IDO calcola in automatico l'importo spettante, moltiplicando le ore di erogazione che hanno superato i controlli automatici per il costo standard orario predefinito pari a € 38/ora per l'attività individuale rivolta ad un singolo utente.

### <span id="page-2-0"></span>3. Creazione ed invio del rendiconto

Come illustrato nel capitolo precedente la chiusura delle attività è la prima operazione del processo di rendicontazione attraverso la quale l'Operatore ha contezza dei risultati dei controlli automatici e del valore economico riconoscibile per le singole attività - fatti salvi gli ulteriori controlli effettuati da Veneto Lavoro una volta ricevuta la domanda di liquidazione, che possono comportare una decurtazione finanziaria dell'importo richiesto.

Per poter richiedere la liquidazione dei costi riconosciuti, l'Operatore dovrà procedere a definire un report di rendicontazione e a trasmettere la relativa domanda di liquidazione a Veneto Lavoro.

Il rendiconto va creato e inviato utilizzando l'apposita funzionalità presente sul sistema gestionale IDO. La funzionalità prevede che per ogni rendiconto sia creata preliminarmente una "testata" identificativa a cui poi associare le attività che si intendono rendicontare e che risultano già concluse, chiuse sul sistema informativo e non incluse in altri rendiconti. Nella "testata" è necessario inserire una denominazione del rendiconto. Per renderlo facilmente identificabile, si suggerisce di inserire nella denominazione il dispositivo a cui si riferisce il rendiconto e un identificativo temporale di quando il rendiconto è stato presentato (es. "Rendiconto Voucher Job Coaching – Marzo 2023").

Le attività relative allo stesso Voucher devono essere inserite tutte nel medesimo rendiconto, non è possibile frammentare le attività di un Voucher in rendiconti diversi.

In un rendiconto è possibile inserire Voucher attribuiti a lavoratori diversi.

Per agevolare la composizione di un rendiconto, per ogni attività inserita il sistema informativo IDO riporta il codice fiscale del lavoratore, il codice del Voucher/Assegno, il codice della Opal, la denominazione dell'attività e il valore corrispondente.

<span id="page-2-2"></span>1 La registrazione deve essere effettuata obbligatoriamente entro il termine di 7 giorni dall'erogazione dell'attività.

Una volta trasmesso il rendiconto, sarà possibile scaricare un report completo con l'elenco delle attività rendicontate, il corrispettivo valore economico e i beneficiari compresi.

Le funzionalità di predisposizione e invio dei rendiconti sono rese disponibili agli utenti del sistema informativo IDO profilati come "operatore di rendicontazione". L'assegnazione dei diritti di "operatore di rendicontazione" è gestita dall'utente master di ciascun Ente tramite le apposite funzioni di gestione dei propri utenti di sistema.

Indicazioni tecniche sulle funzionalità per la rendicontazione sono rese disponibili attraverso la manualistica di utilizzo del sistema informativo IDO.

### <span id="page-3-1"></span>4. Richiesta di liquidazione

Successivamente alla trasmissione del rendiconto ed entro il termine massimo di **60 giorni** dalla scadenza di validità del Voucher, l'Operatore deve presentare la richiesta di liquidazione al fine di ottenere il rimborso economico per i servizi erogati.

Ogni richiesta di liquidazione si riferisce ad un unico rendiconto, non è possibile associare più rendiconti ad una stessa domanda di liquidazione. L'importo economico della domanda corrisponde, pertanto, al valore delle attività ricomprese nel rendiconto ad essa associato. In questa fase non è più possibile modificare i dati relativi alle attività svolte e ai corrispondenti importi finanziari.

L'invio della richiesta di liquidazione dovrà essere effettuato tramite l'apposita funzionalità del sistema gestionale IDO. In fase di compilazione, l'operatore deve riportare i dati del Rappresentante Legale, della sede legale dell'Ente e indicare il conto corrente dedicato, ai sensi della L.n. 136/2010 e s.m.i, sul quale l'Amministrazione effettuerà la liquidazione delle risorse spettanti, a seguito delle verifiche contabili e amministrative. Il sistema informativo IDO utilizzerà tali informazioni per compilare in modo automatizzato la domanda di liquidazione, che sarà generata direttamente dal sistema.

La domanda, quindi, dovrà essere scaricata, firmata digitalmente dal Rappresentante Legale dell'operatore (o da altro soggetto delegato con potere di firma) e ri-caricata a sistema. Se il firmatario è un soggetto delegato, va caricata anche la procura alla firma, eventualmente accompagnata da una copia del documento di identità in corso di validità del Rappresentante Legale, se la delega è sottoscritta con firma autografa. La domanda va trasmessa, utilizzando l'apposita funzionalità del sistema informativo IDO. Dopo l'invio, la domanda non è più modificabile.

## <span id="page-3-0"></span>5. Liquidazione

Come previsto dal Manuale di Gestione, Veneto Lavoro effettuerà le verifiche di pagabilità sulle domande di liquidazione presentate, anche avvalendosi di strumenti automatizzati, allo scopo di accertare la conformità delle operazioni alla normativa nazionale e regionale, alle disposizioni dell'Avviso, del Manuale di Gestione e del presente Manuale, e la loro regolarità finanziaria ed esecutiva, in termini di:

- ammissibilità della spesa: le attività incluse nella domanda rientrano nelle tipologie di servizi previste dal voucher;
- rispetto dei massimali previsti: l'importo richiesto rispetta il costo standard orario e i massimali per ciascuna attività riportati nel voucher;
- ammissibilità del periodo temporale in cui i servizi sono stati realizzati: le attività sono state realizzate in seguito all'attivazione della OPAL e nel limite dell'arco temporale di validità del voucher, tenuto conto di eventuali proroghe autorizzate;
- correttezza della documentazione probante le attività realizzate: il registro delle attività individuali presente in IDO è compilato correttamente ed è completo delle informazioni richieste;

- conformità formale della domanda: la domanda è stata redatta secondo il format previsto, è completa e corretta.

Nel caso in cui la richiesta di liquidazione non sia pienamente conforme ai criteri di ammissibilità, Veneto Lavoro potrà richiedere chiarimenti/integrazioni della documentazione. L'ente è tenuto a rispondere alla richiesta, fornendo le integrazioni richieste, accompagnate da eventuali osservazioni, entro il termine di 10 giorni lavorativi dal ricevimento della comunicazione. La richiesta di chiarimenti/integrazioni presentata sospende il termine di conclusione del procedimento, che ricomincia a decorrere dopo la presentazione della risposta o, in mancanza di essa, dalla scadenza del termine di 10 giorni dal ricevimento della comunicazione. La richiesta di integrazioni o chiarimenti da parte di Veneto Lavoro è notificata mediante sistema informativo IDO.

Qualora le integrazioni trasmesse non siano comunque esaustive, Veneto Lavoro potrà non riconoscere l'importo corrispondente alla condizione non rispettata, riconducendo l'importo della domanda entro condizioni di ammissibilità.

In seguito all'esito positivo delle verifiche amministrativo-contabili, Veneto Lavoro disporrà la liquidazione del contributo economico spettante. L'erogazione del contributo avverrà, di norma, entro 90 giorni di calendario dalla presentazione della richiesta di liquidazione.

#### **Documento di regolarità contributiva**

Il documento di regolarità contributiva (DURC) in corso di validità è acquisito d'ufficio da Veneto Lavoro, presso gli enti competenti, in base a quanto stabilito dall'art. 6 del Decreto del 30/01/2015 del Ministero del lavoro e delle Politiche Sociali (G.U. Serie Generale n. 125 del 1/6/2015). In caso di accertata irregolarità in fase di erogazione, verrà trattenuto l'importo corrispondente all'inadempienza e versato agli enti previdenziali e assicurativi (D.L. n. 69/13, art. 31 commi 3 e 8- bis).

### <span id="page-4-1"></span>6. Obblighi degli enti erogatori

Si richiamano gli obblighi degli enti erogatori relativi alla tenuta di un'adeguata codificazione contabile e alla conservazione della documentazione progettuale:

- **adempimenti contabili:** le spese sostenute per la realizzazione delle attività, giustificate da fatture o altri documenti contabili di equivalente valore probatorio, in regola con la normativa fiscale e contabile, devono essere debitamente registrate nei sistemi di contabilità generale ed analitica dell'ente erogatore. Il sistema di contabilità analitica per centri di costo deve prevedere una imputazione delle spese sistematica e separata per la misura del job coaching, secondo una classificazione delle voci di spesa e di ricavo e una identificazione dei flussi finanziari tali da consentire la tracciatura di tutte le transazioni relative alle prestazioni erogate nell'ambito della misura;
- **conservazione della documentazione progettuale**: la documentazione amministrativa e contabile relativa ai servizi erogati va conservata sotto forma di originali o di copie autenticate, o su supporti per i dati comunemente accettati, comprese le versioni elettroniche di documenti originali o i documenti esistenti esclusivamente in versione elettronica, per un periodo di 10 anni dalla conclusione delle attività, nel rispetto della normativa fiscale nazionale di riferimento.

### <span id="page-4-0"></span>7. Glossario

● **Attività**: un servizio di politica attiva, tra quelli previsti dall'Avviso Voucher Job Coaching (es. allenamento e affiancamento), volto a favorire l'inserimento e la permanenza nel posto di lavoro dei beneficiari.

- **Voucher**: titolo di spesa individuale rivolto ad un beneficiario della misura del Job Coaching. Il Voucher è gestito dal CPI e dall'ente erogatore del servizio nel sistema informativo IDO.
- **Catalogo (OPAL)**: Catalogo informatizzato delle offerte di politica attiva che gli enti propongono nei confronti dei beneficiari di diversi strumenti di politica attiva del lavoro. Il Catalogo delle offerte di politica attiva disponibili, distribuite nel territorio della Regione del Veneto, è consultabile da parte dei beneficiari sul portale ClicLavoroVeneto al seguente indirizzo: https://www.cliclavoroveneto.it/catalogo-opal
- **Componente**: elemento costitutivo del Voucher, corrispondente ad un'attività tra le 5 che compongono il servizio di Job Coaching. Per l'attivazione del servizio è necessario abbinare una componente, e le altre ad essa collegate, ad una offerta di politica attiva (OPAL), proposta all'interno dell'apposito Catalogo, da un ente erogatore.
- **Dispositivo**: Direttiva oppure Avviso o altro provvedimento amministrativo, che stabilisce le regole di erogazione dei servizi e di ammissibilità delle spese.
- **IDO:** sistema informativo gestionale, che consente agli operatori dei CPI e agli operatori privati accreditati di gestire l'erogazione dei servizi nei confronti dei lavoratori, al fine di favorire il loro inserimento/reinserimento lavorativo.
- **OPAL**: identifica una offerta di politica attiva, che viene proposta da un ente per i partecipanti alla misura. Le offerte sono esposte per la consultazione da parte dei beneficiari e degli operatori dei CPI all'interno del Catalogo OPAL.
- **Operatore/ente erogatore**: operatore in possesso di accreditamento al sistema dei servizi al lavoro e/o della formazione nella Regione del Veneto, o altro operatore autorizzato all'erogazione di servizi per l'occupabilità delle persone nell'ambito di specifici dispositivi.